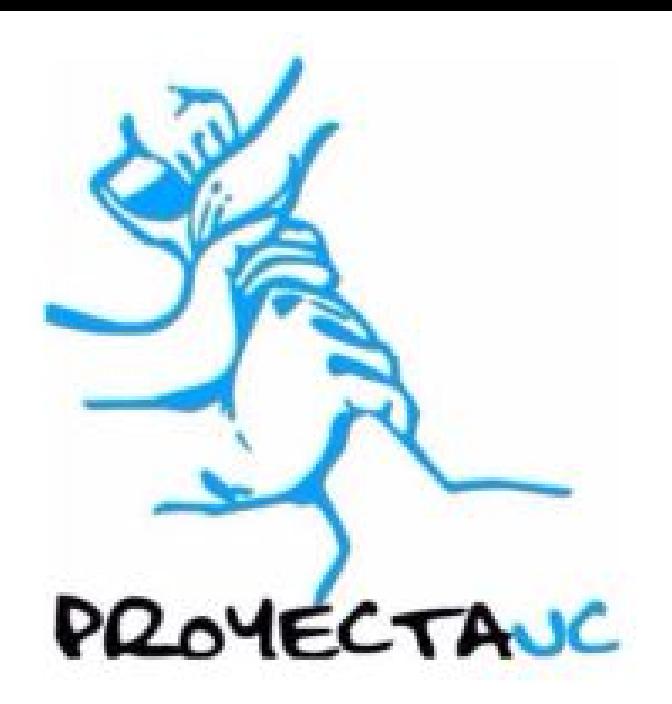

# Manual de instrucciones Cubicador Proyecta!

- 1. Ingresar al cubicador en [54.233.208.47](http://54.233.208.47/) (la dirección cambiará apenas consiga acceso al dominio de proyecta)
- 2. Descargar la planilla de ejemplo.

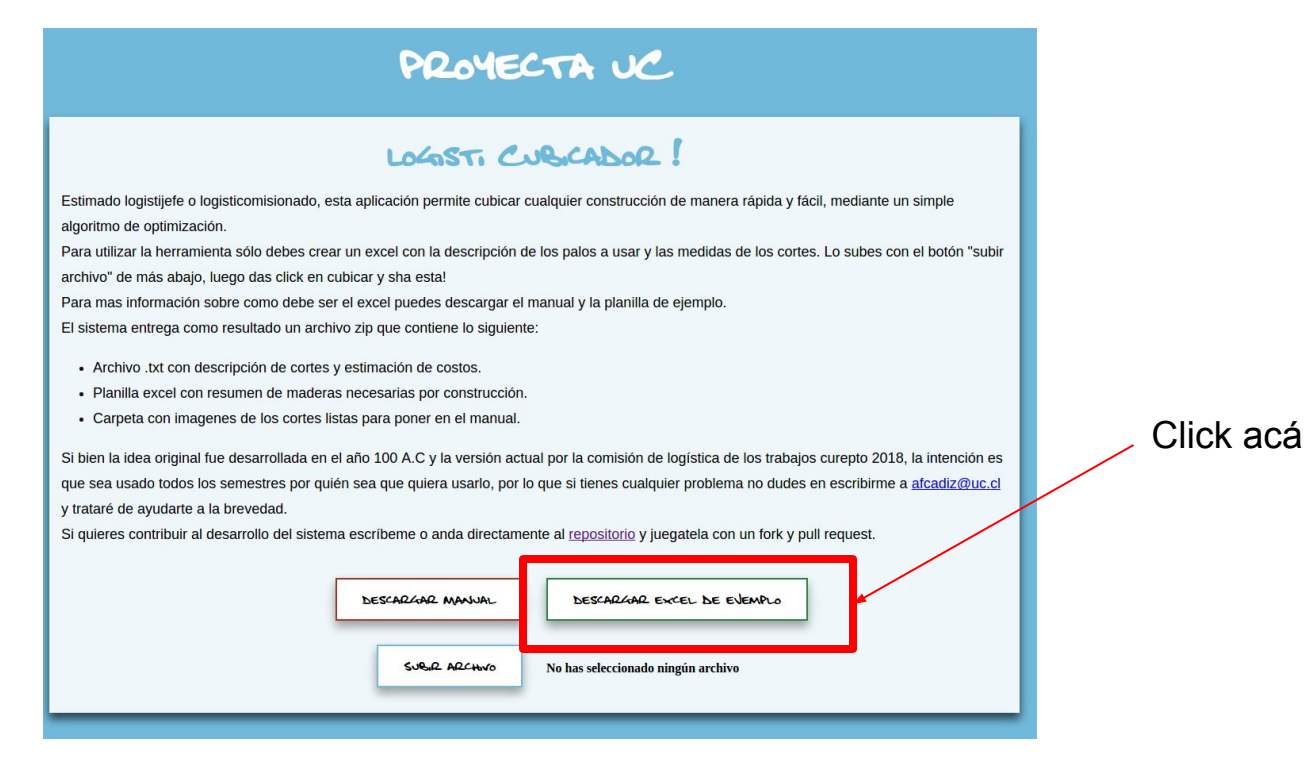

## 3. Rellenar excel

El excel tiene una hoja en que se especifican los tipos de madera a usar y una hoja por cada construcción a cubicar,así:

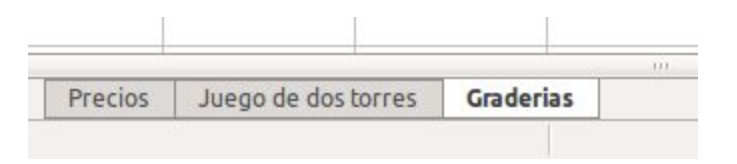

La hoja precios especifica las maderas y el precio de estos, mientras que las otras especifican los cortes de la construcción.

# 3.1 Hoja de precios.

Mientras que mantengas el formato de la planilla de ejemplo todo debería estar bien, este consiste en 3 columnas que denotan el tipo, largo de cada palo, y

precio por palo, Así:

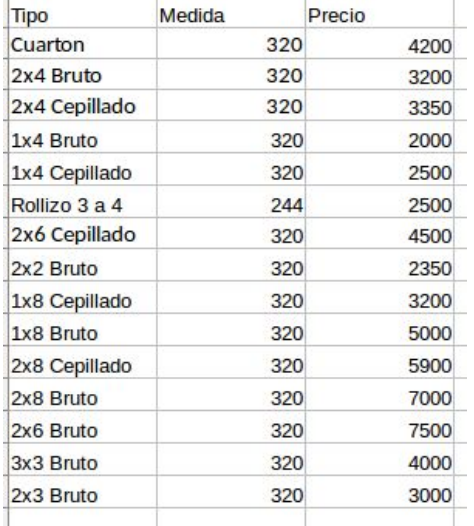

OJO: Debes ser consistente con los nombres de los palos que uses acá con los que uses en las hojas de las construcciones, (recomiendo copiar y pegar de una hoja a otra)

### 3.2 Hoja de construcción.

Nuevamente debería bastar con que sigas el formato del ejemplo, el cual consiste en 4 columnas (en ORDEN), etapa de la construcción, Tipo de material, medida del corte y cantidad de ese corte.

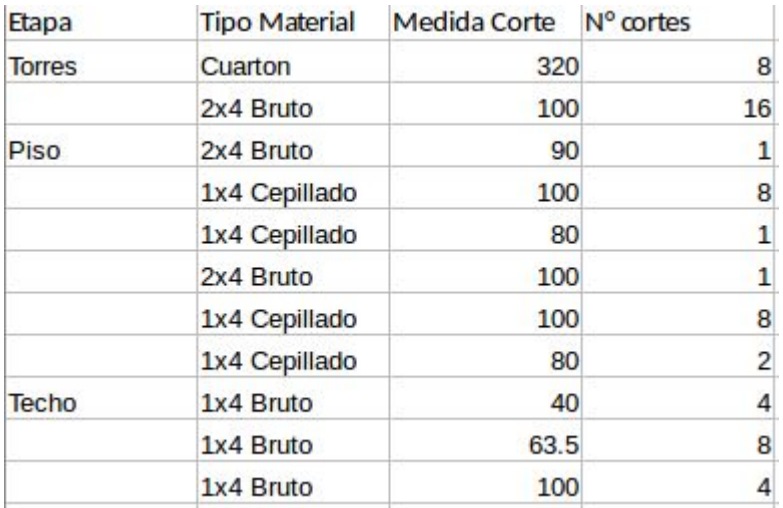

En este caso, se ve que para las torres del juego, se necesitan 8 cortes de cuartón de medida 320cm y 16 cortes de 2x4 Bruto de 100cm.

La columna etapa del excel es sólo referencial para facilitar el crear la planilla y hacerla más legible, así que si quieres puedes dejarla vacía (no deberías), pero nunca borres la columna entera, es decir que la celda A1 siempre sea "Etapa" , la A2 "Tipo Material", etc.

## 4. Subir excel

Ahora debemos subir la planilla que hicimos a la página! Para eso apretamos subir archivo y elegimos el excel que creamos.

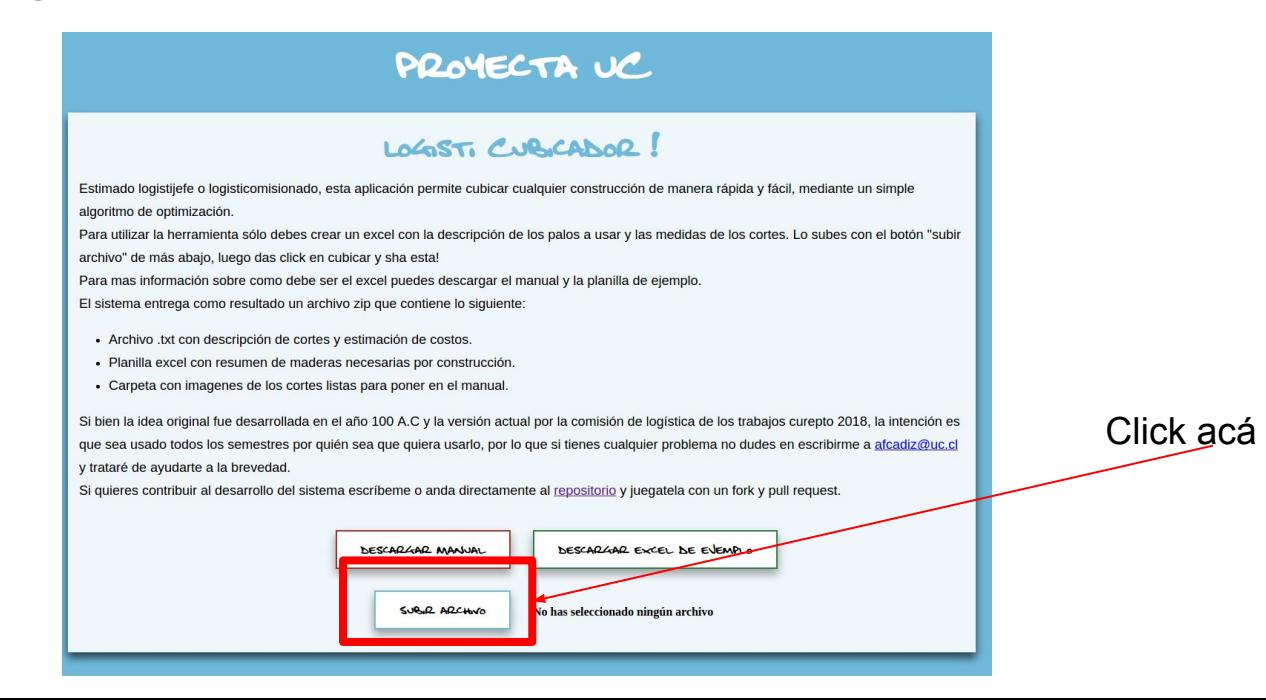

## 5.Cubicar!

Luego de subir el excel aparecerá el botón para cubicar, veremos algo así:

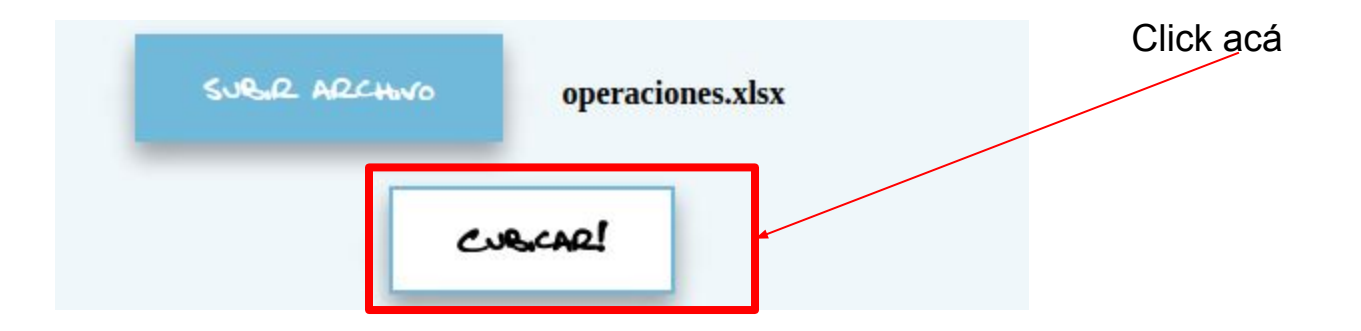

Si todo salió bien, luego de unos segundos se descargara automáticamente un zip con los resultados.